# **AIRTURN Quick Start Guide For BT-106 Products including DIGIT, DUO, QUAD, TAP and StompKits**

#### **1. Select a Compatible App**

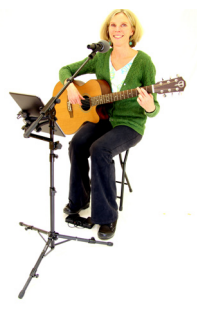

Visit the AirTurn website to see a list of apps for iPad, iPhone, Android, Mac and PC that work with the Air-Turn BT-106.

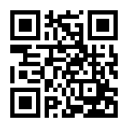

#### www.AirTurn.com/apps

#### **3. Turn on Bluetooth**

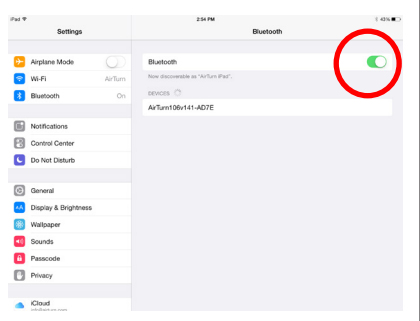

Look for the Bluetooth settings in your tablet or computer and make sure that it is set to "ON".

#### **2. Turn on the BT-106**

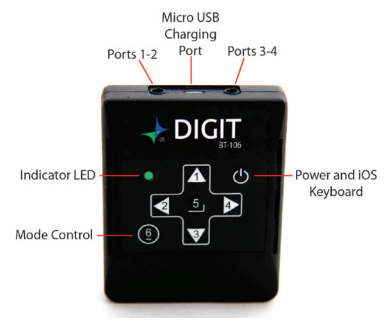

Press and hold the power button until the LED flashes green.

### **4. Select the AirTurn BT-106**

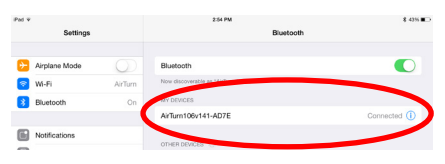

The AirTurn BT-106 should appear under the list of Bluetooth devices. Follow prompts for adding a Bluetooth device if your tablet or computer requires it. Tap or click on the AirTurn BT-106 serial number to connect. If your tablet or computer prompts you to confirm a passcode, select "OK" or "YES" to finish the pairing.

#### **1. Resetting the BT-106**

If the BT-106 is not connecting or is connected to another device, we need to reset the pairing.

- 1. Delete the AirTurn device from the host tablet/computer's Bluetooth settings (for iPad or iPhone, go to Settings, General, Bluetooth, and press the "i" button in the AirTun selection and then press the "Forget this Device" button).
- 2. Turn off Bluetooth on the host tablet/computer.
- 3. Hold the power button for 8 seconds until you see it blink red/green/red/green several times.
- 4. Turn on Bluetooth on the host tablet/computer.
- 5. Turn on the BT-106.
- 6. The BT-106 should appear after 5-10 seconds depending on the tablet/computer.
- 7. Touch or click the AirTurn listing when it appears and it will connect after a few seconds.

#### **2. Changing the BT-106 MODE**

The AirTurn BT-106 is capable of switching between multiple MODES. The main ones that most users will work with are "iPad mode" and "PC mode". If your BT-106 doesn't work with a compatible app and it shows itself as being connected to your iPad or Android Tablet, you may have the incorrect MODE selected. For most iOS and Android apps, use MODE 3. For most PC and MAC desktop apps use MODE 1. To change MODES:

- 1. Turn on the BT-106.
- 2. Press and hold the MODE (6) button for 2 seconds. The red LED will flash once per second

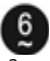

from 1 to 6 flashes. The number of flashes corresponds to the same MODE number. Be sure to count the flashes.

3. Release the MODE button following the number of flashes that reflects the desired MODE. The orange LED will flash the number of times indicating which MODE has been set.

Example: To set MODE 2 hold the MODE button for 2 flashes of the red LED, release and the orange LED will flash 2 times to confirm the MODE 2 setting.

Note: Once the MODE has been set, it will remain the same until it is changed following the above steps.

## **Need Help? Call Us: 888-247-1223**

support@airturn.com www.AirTurn.com BT-106 Manual http://www.airturn.com/BT-106Manual.pdf